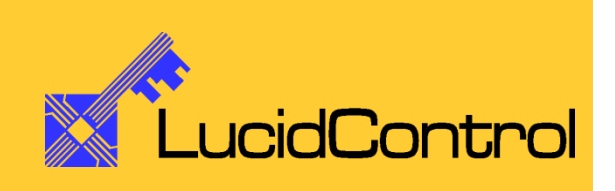

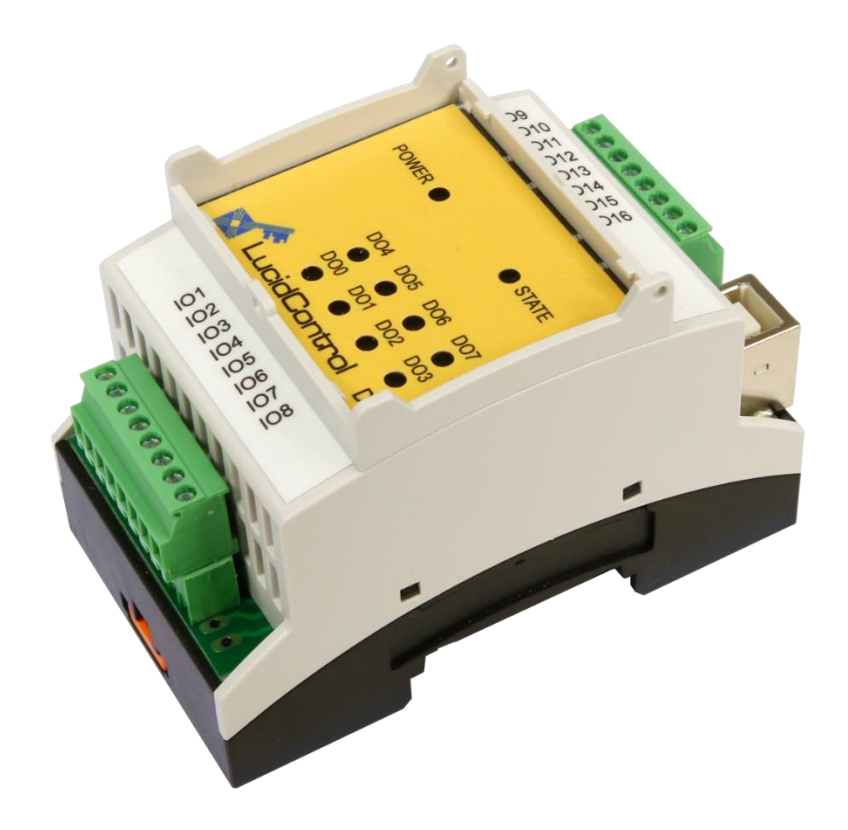

User Manual

# LucidControl DO4/DO6/DO8

4/6/8 Channel Digital Output USB Module

# **Table of Content**

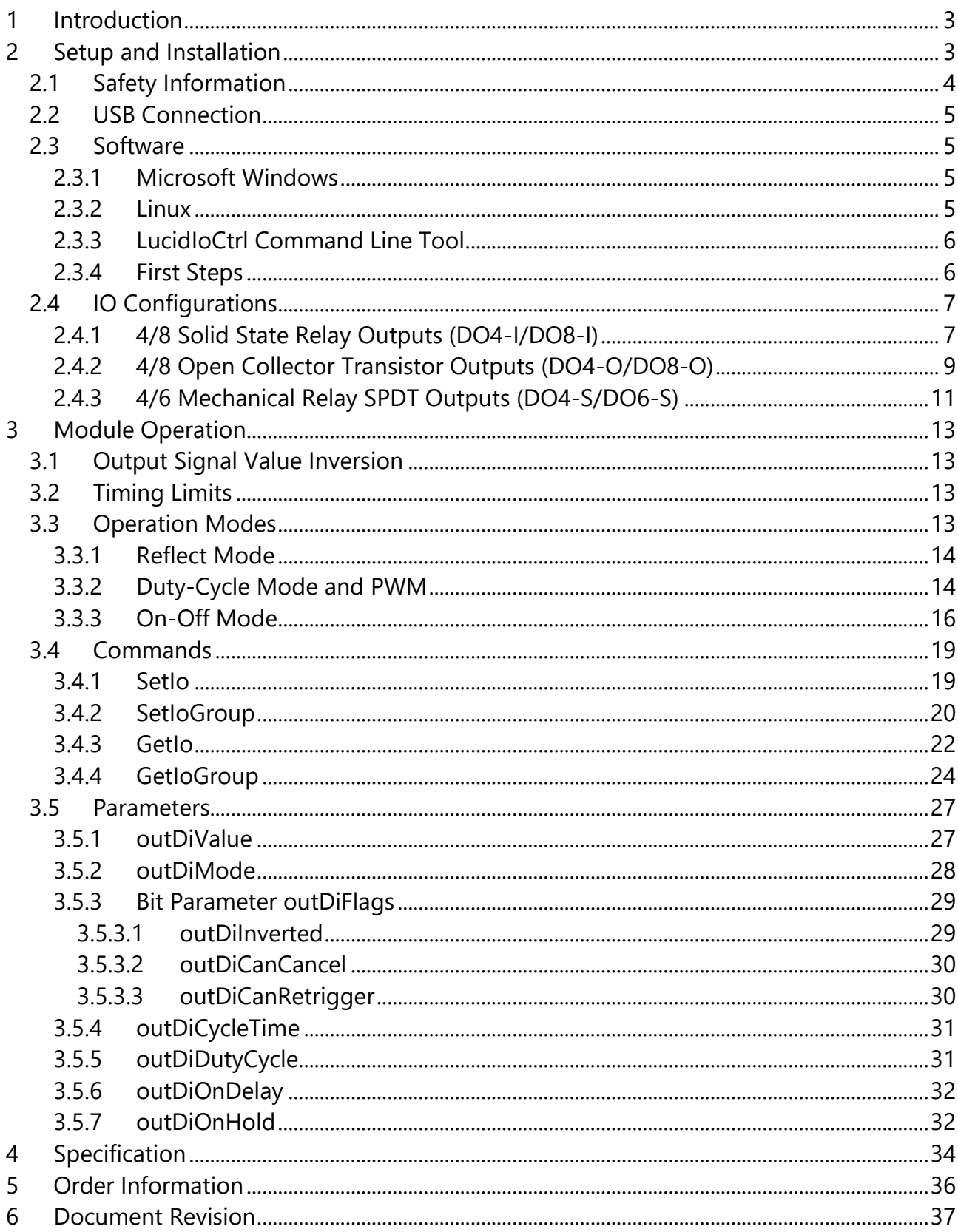

# <span id="page-2-0"></span>**1 Introduction**

This document describes the functionality of the LucidControl DO4/DO6/DO8 USB IO module with 4/6/8 digital outputs controllable by the Universal Serial Bus.

A basic description of the LucidControl product family can be found in the general *LucidControl User Manual*.

# <span id="page-2-1"></span>**2 Setup and Installation**

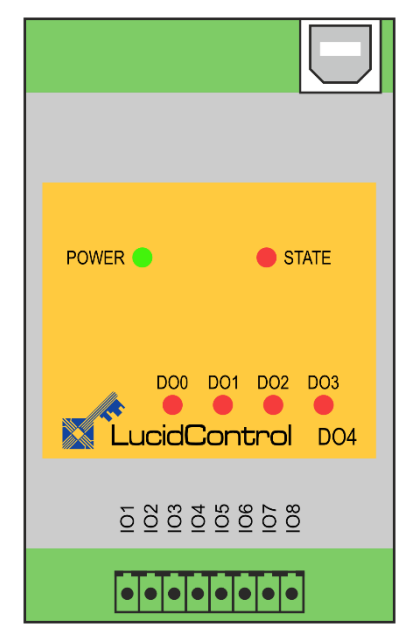

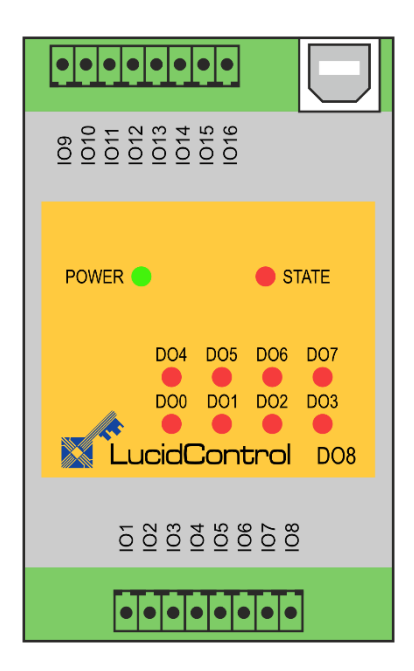

<span id="page-2-2"></span>**Fig. 1 LucidControl DO4 Module Fig. 2 LucidControl DO8 Module**

<span id="page-2-3"></span>

[Fig. 1](#page-2-2) and [Fig. 2](#page-2-3) show drawings of the DO4 and DO8 digital output modules with 4/8 digital outputs channels (DO0 - DO3 and DO4 - DO7).

The IO signals are connected to the lower (IO1 - IO8) and the upper (IO9 - IO16) IO terminals.

The upper IO terminal connector is present at the DO8 module only.

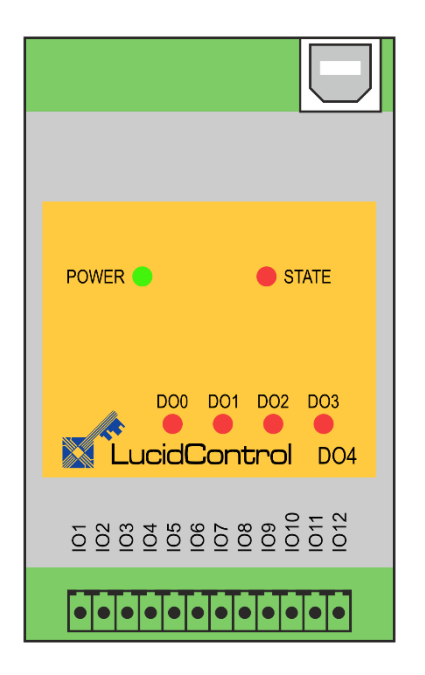

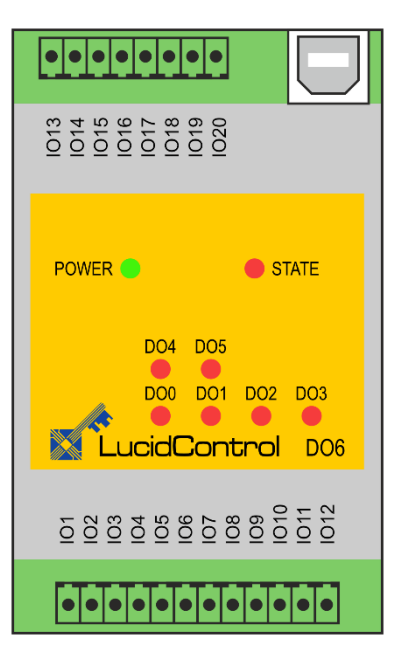

**Fig. 3 LucidControl DO4-S Module Fig. 4 LucidControl DO6-S Module**

<span id="page-3-2"></span>

<span id="page-3-1"></span>[Fig. 3](#page-3-1) and [Fig. 4](#page-3-2) show drawings of the DO4-S and DO6-S digital output module with 4/6 SPDT relay output channels (DO0 - DO3 and DO4 - DO5).

The IO signals are connected to the lower (IO1 - IO12) and the upper (IO13 - IO20) IO terminals.

The upper IO terminal connector is present at the DO6-S module only.

### <span id="page-3-0"></span>**2.1 Safety Information**

LucidControl complies with regulations and industrial standards active in the EU. To keep the device functional, the following safety and maintenance information must be adhered.

The device must only be used for the intended purpose.

The device must not be used under the following conditions:

- It is obviously damaged
- An error was detected
- Outside humidity and temperature limits
- Unauthorized personnel

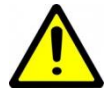

Never apply voltages higher than 30V to any IO terminal. This would damage the device.

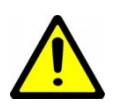

All contacts of the modules are protected against ESD but not necessarily against overload, which is especially relevant for output channels.

### <span id="page-4-0"></span>**2.2 USB Connection**

LucidControl USB modules are connected to the computer by using a USB 2.0 cable which must not extend a length of 5 m. They are "bus powered" what means that the host computer supplies the module with power.

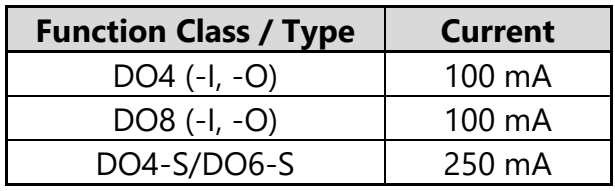

<span id="page-4-4"></span>**Tab. 1 USB Current Rating**

[Tab. 1](#page-4-4) shows the USB current rating of the DO4/DO6/DO8 modules.

### <span id="page-4-1"></span>**2.3 Software**

LucidControl modules are plug and play and a manual driver installation is not necessary.

First connection:

- 1. Ensure that no signal is applied to the IO terminals
- 2. Connect LucidControl via USB with the computer
- 3. Applies for Microsoft Windows before Windows 10 only: The system requests an installation file. This is not a driver but an information file (INF) only. It can be downloaded from our website<https://lucid-control.com/downloads>
- 4. LucidControl switches the green power LED on indicating that the module can be used.

### <span id="page-4-2"></span>**2.3.1 Microsoft Windows**

After the installation has finished, the Windows Device Manager lists a new serial port (COM) entry. The module can be accessed by using this port.

If more than one module is connected to a computer, the operating system ensures that the same serial port number is assigned to the module(s) after restart.

### <span id="page-4-3"></span>**2.3.2 Linux**

The module is immediately installed as /dev/ttyACM**n** device where n is a number referring to the index of the device.

Note:

If more than one module is connected to a computer, Linux does by default not ensure that a module is permanently linked to the same /dev/ttyACM**n** device.

### <span id="page-5-0"></span>**2.3.3 LucidIoCtrl Command Line Tool**

The LucidIoCtrl command line tool gives full access to all LucidControl modules. It is available for different architectures and can be downloaded from our website:

<https://www.lucid-control.com/downloads>

After downloading the program can be stored in a folder of choice.

Please see the general *LucidControl User Manual* for more information.

### <span id="page-5-1"></span>**2.3.4 First Steps**

After the module was successfully installed, the green power LED is switched on, signaling that the module is ready.

The following examples demonstrate the functionality of the module by using the LucidIoCtrl command line tool.

Windows Examples Setting output channel number 0 to "1" LucidIoCtrl –dCOM1 -tL -c0 -w1

Resetting output channel number 0 to "0" LucidIoCtrl –dCOM1 –tL –c0 –w0

Reading the output states of the first 4 channels. LucidIoCtrl –dCOM1 –tL –c0,1,2,3 –r -> CH0:00 CH1:00 CH2:00 CH3:00

Windows requires a different argument for comport numbers 10 and above. LucidIoCtrl  $-d \backslash \ldots$  (COM10 –tL –c0,1,2,3 –r

-> CH0:00 CH1:00 CH2:00 CH3:00

#### Linux Examples:

For all examples it is assumed that the module is connected to /dev/ttyACM0.

Setting output channel number 0 to "1" ./LucidIoCtrl –d/dev/ttyACM0 –tL –c0 –w1

Resetting output channel number 0 to "0" ./LucidIoCtrl –d/dev/ttyACM0 –tL –c0 –w0

#### Reading the outputs of the first 4 channels back

```
./LucidIoCtrl –d/dev/ttyACM0 –tL –c0,1,2,3 –r
-> CH0:00 CH1:00 CH2:00 CH3:00
```
### <span id="page-6-0"></span>**2.4 IO Configurations**

The DO4/DO6/DO8 module is available in different configurations, which are explained in this section.

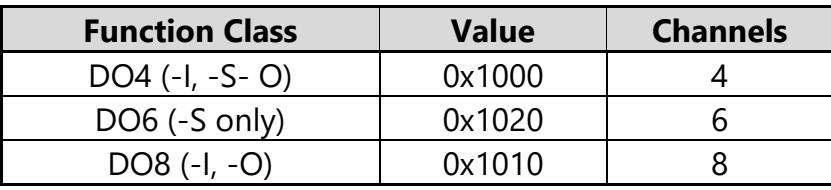

<span id="page-6-2"></span>**Tab. 2 Digital Output Function Classes**

| <b>Function Class Type</b> | <b>Value</b> | <b>Output Type</b>      |
|----------------------------|--------------|-------------------------|
|                            | 0x1000       | Solid State Relay (SSR) |
|                            | 0x1100       | <b>SPDT Relay</b>       |
|                            | 0x1200       | Open Collector          |

<span id="page-6-3"></span>**Tab. 3 Digital Output Function Class Types**

[Tab. 2](#page-6-2) and [Tab. 3](#page-6-3) list the Function Classes and their types.

The solid state relay and open collector function classes are available with 4 and 8 channels.

The SPDT relay function class is available with 4 and 6 channels.

A closed (active) output is indicated by a red status LED.

### <span id="page-6-1"></span>**2.4.1 4/8 Solid State Relay Outputs (DO4-I/DO8-I)**

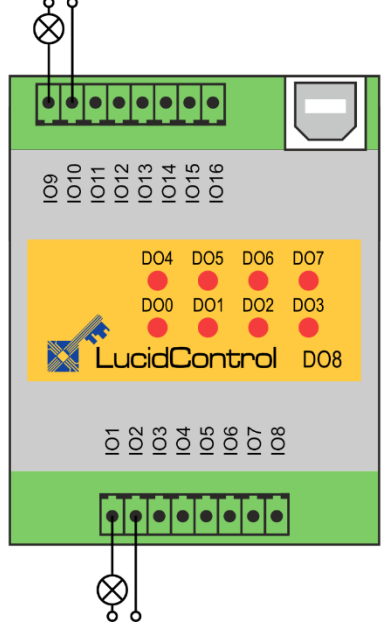

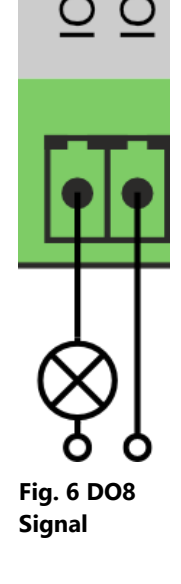

[Fig. 5](#page-6-4) shows the connection of the DO8-I module in detail.

Power loads (e.g. a lamp) are connected to IO1 and IO2 (DO0) and IO9 and IO10 (DO4).

<span id="page-6-5"></span>[Fig. 6](#page-6-5) shows the lamp connected to the IO terminals IO1 and IO2 (DO0).

<span id="page-6-4"></span>**Fig. 5 DO8-I IO Connection**

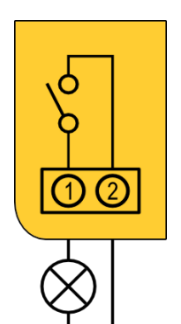

[Fig. 7](#page-7-0) shows the principle of a digital output channel with solid state relays (SSR).

When the digital output channel is set to high, the SSR connects IO terminal 1 with IO terminal 2, closing the circuit.

The polarity of the signal is not relevant. The positive or negative potential can be connected to any terminal.

<span id="page-7-0"></span>**Fig. 7 SSR Output**

The SSR output channels are opto-isolated, protecting the electronic behind the SSR. The SSR output channels do not share any contacts and are independent.

SSR are not limited in switching cycles and are suited for periodical switching as well as for static switching.

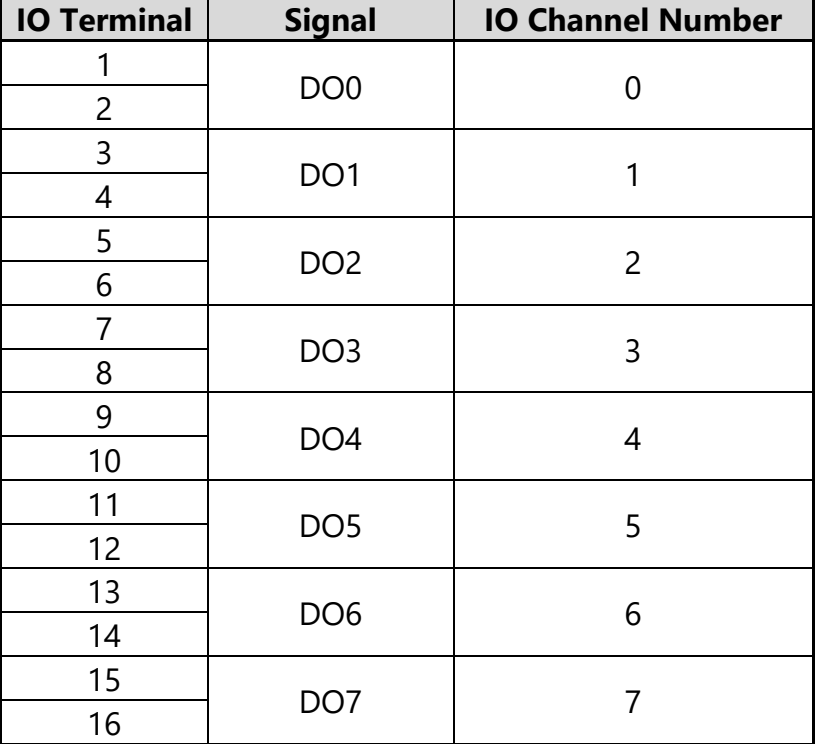

[Tab. 4](#page-7-1) lists the IO terminals of the DO4-I/DO8-I module and their IO channel numbers.

<span id="page-7-1"></span>**Tab. 4 DO4-I/DO8-I IO Terminal Connector**

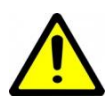

SSR outputs are not protected against overcurrent and overvoltage. U<sub>SSRMax</sub> and ISSRMax limits must be considered. Otherwise, the output may be damaged.

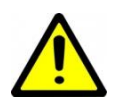

If inductive loads are controlled, additional protection may be necessary in order to protect the SSR from excessive high voltage.

SSR outputs support reflect mode, duty-cycle mode and on-off mode. For duty-cycle and on-off modes the minimum on and off times are limited to T<sub>SSRMin</sub>.

<span id="page-8-0"></span>**2.4.2 4/8 Open Collector Transistor Outputs (DO4-O/DO8-O)**

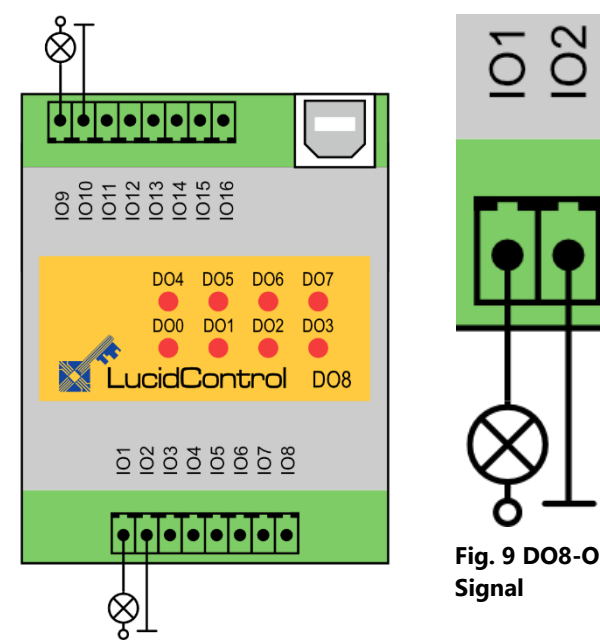

<span id="page-8-1"></span>**Fig. 8 DO8-O IO Connection**

[Fig. 8](#page-8-1) shows the connection of the DO8- O module.

Power loads (e.g. a lamp) are connected to IO1 and IO2 (DO0) and IO9 and IO10 (DO4).

<span id="page-8-2"></span>[Fig. 9](#page-8-2) shows the lamp connected to the IO terminals IO1 and IO2 (DO0).

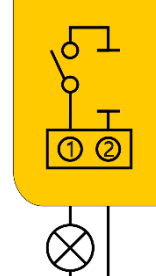

[Fig. 10](#page-8-3) shows the principle of the digital output channel with open collector transistor outputs.

When the digital output channel is set to high, the transistor connects IO terminal 1 with ground, closing the circuit.

<span id="page-8-3"></span>**Fig. 10 OC Output**

The IO terminals with uneven numbers (e.g. IO1, IO3) are connected to the positive potential.

IO terminals with even numbers (e.g. IO2, IO8) are connected to ground signal.

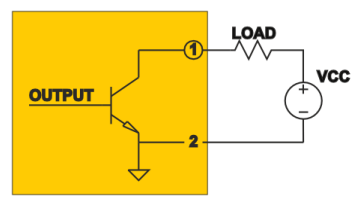

The internal circuit of the open collector output is shown in [Fig.](#page-8-4)  [11.](#page-8-4) When the OUTPUT control signal is high, the transistor closes the circuit. This means that IO terminal 1 is connected to ground and the externally applied voltage source VCC powers the load.

<span id="page-8-4"></span>**Fig. 11 Open Collector Circuit**

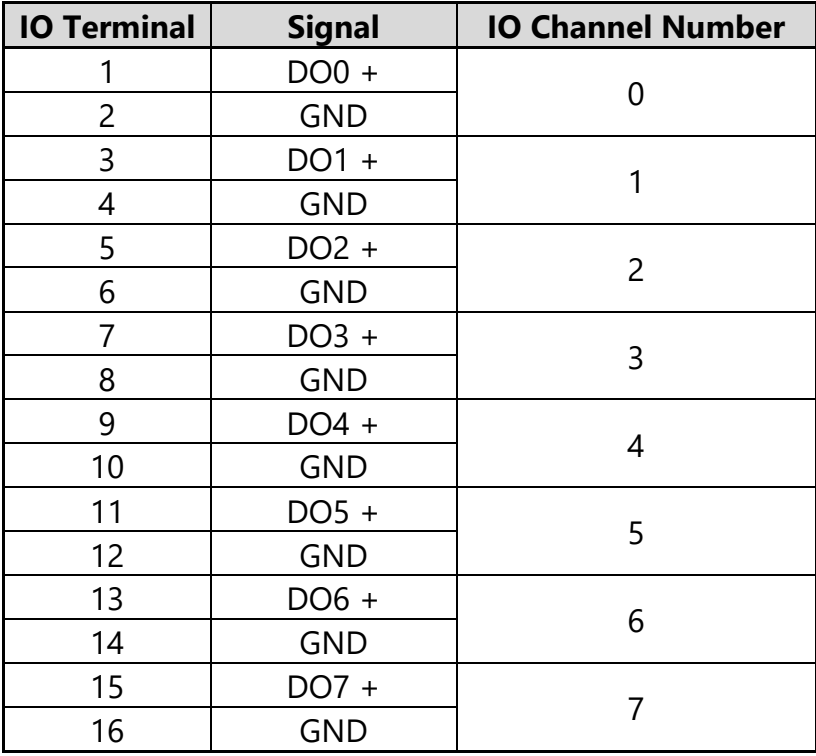

The IO terminals of the DO4-O/DO8-O module and their IO channel numbers are listed in [Tab. 5.](#page-9-0)

<span id="page-9-0"></span>**Tab. 5 DO4-O/DO8-O IO Terminal Connector**

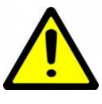

Open collector outputs are not protected against overcurrent and overvoltage.  $I_{OCMax}$  and  $U_{OCMax}$  limits must be considered in. Otherwise, the device may be damaged.

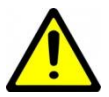

Open collector outputs are not protected against wrong polarization of the applied voltages.

Open collector outputs support reflect mode, duty-cycle mode and on-off mode.

For duty-cycle and on-off modes the minimum on and off times are limited to  $T_{OCMin}$ .

### <span id="page-10-0"></span>**2.4.3 4/6 Mechanical Relay SPDT Outputs (DO4-S/DO6-S)**

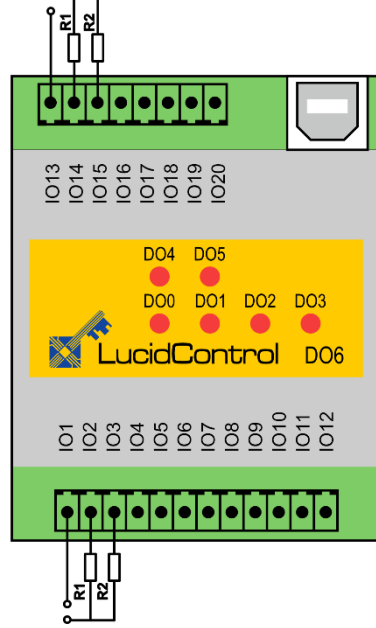

**Fig. 12 DO6-S IO Connection**

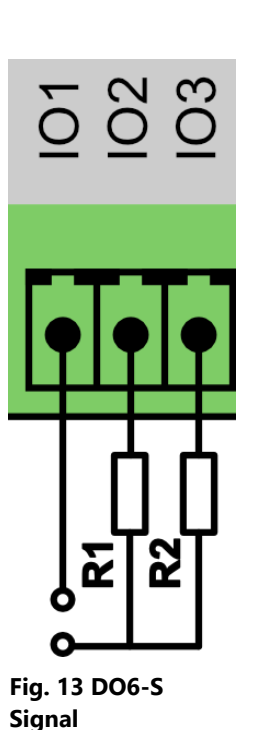

[Fig. 12](#page-10-1) shows the connection of the DO6-S module with 6 SPDT relay outputs.

In [Fig. 13](#page-10-2) two resistors R1 and R2 are connected to the terminals IO2 and IO3 of the digital output channel DO0.

<span id="page-10-1"></span>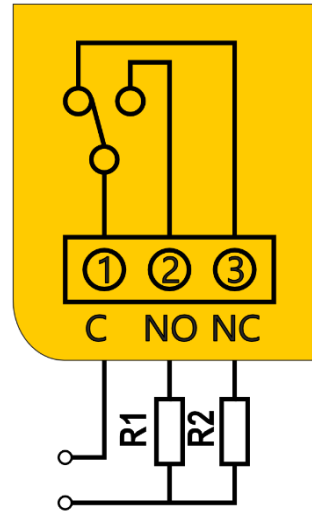

<span id="page-10-3"></span>**Fig. 14 SPDT Output**

<span id="page-10-2"></span>[Fig. 14](#page-10-3) shows the operation principle of the SPDT relay outputs.

The figure shows the inactive active state of channel DO0. In inactive state the common contact (IO1, C) is connected to the normally closed contact (IO3, NC).

If LucidControl is unpowered the relay falls back to the shown state.

If the output is activated, the common contact (C) is connected with the normally open contact (IO2, NO).

| <b>IO Terminal</b>       | <b>Signal</b> | <b>IO Channel Number</b> |
|--------------------------|---------------|--------------------------|
| 1                        | C             |                          |
| $\overline{c}$           | <b>NO</b>     | 0                        |
| 3                        | <b>NC</b>     |                          |
| $\overline{\mathcal{A}}$ | C             |                          |
| 5                        | <b>NO</b>     | 1                        |
| 6                        | <b>NC</b>     |                          |
| 7                        | C             |                          |
| 8                        | <b>NO</b>     | $\overline{c}$           |
| 9                        | <b>NC</b>     |                          |
| 10                       | C             |                          |
| 11                       | <b>NO</b>     | 3                        |
| 12                       | NC            |                          |
| 13                       | C             |                          |
| 14                       | <b>NO</b>     | 4                        |
| 15                       | <b>NC</b>     |                          |
| 16                       | $\mathsf C$   |                          |
| 17                       | <b>NO</b>     | 5                        |
| 18                       | <b>NC</b>     |                          |
| 19                       | Not Connected |                          |
| 20                       |               |                          |

<span id="page-11-0"></span>**Tab. 6 DO4-S/DO6-S IO Terminal Connector**

The IO terminals of the DO4-S/DO6-S module and their IO channel numbers are listed in [Tab. 6.](#page-11-0)

The DO4-S / DO6-S module supports reflect mode and on-off mode.

The DO4-S / DO6-S module should not be used for periodical switching (e.g. PWM) since mechanical relays are limited in number of switching cycles.

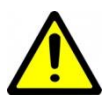

The output channels are not protected against overcurrent. It must be ensured that the current does not extend IsPDTMax. Otherwise, the output may be damaged.

For On-Off Mode the minimum on and off times are limited to TSPDTMin.

# <span id="page-12-0"></span>**3 Module Operation**

### <span id="page-12-1"></span>**3.1 Output Signal Value Inversion**

Digital output channels have an output signal value and a logical output value. The logical output value is the current state of the output which can be "0" (cleared) or "1" (set). The output signal value is calculated by the output handling.

Read and write commands give access to the logical output value.

In the case that *outDilnverted* ( $\rightarrow$  [3.5.3.1\)](#page-28-1) is set to "off", the output signal values and logical output values are identical.

In the case that inversion is enabled by setting *outDiInverted* to "on", the output signal value is the inverted logical value. Writing "1" to the output channel value clears the output.

All output modes support output signal value inversion.

### <span id="page-12-2"></span>**3.2 Timing Limits**

The different output types of the module make it necessary to limit the timing resolution t<sub>Res</sub>, which can be found in the specification ( $\rightarrow$  [4\)](#page-33-0).

The timing resolution specifies the minimum interval for an on-phase or off-phase. If an on-time or off-time is lower than  $t_{\text{Res}}$  the phase is skipped.

#### Example:

The output is configured in mode Duty-Cycle with  $T_{\text{Cycle}}$ =100 ms (100.000 µs) and a DutyCyle of 50‰.

The resulting times are  $T_{On}=5$  ms and  $T_{Off}=95$  ms. Since  $T_{On}$  violates the t<sub>Res</sub> constraint requesting more than 10 ms as minimum, the on-phase of the output is skipped, causing the output staying low permanently.

### <span id="page-12-3"></span>**3.3 Operation Modes**

This section describes the operation of the different output modes and gives examples how the outputs can be controlled.

Each of the outputs of the module can work in one of the following modes:

- Reflect Mode
- Duty-Cycle Mode
- On-Off Mode

### <span id="page-13-0"></span>**3.3.1 Reflect Mode**

Reflect Mode gives direct access to the logical output value of the output channel.

Writing "1" to the output causes the output being set immediately.

Writing "0" to the output causes the output being cleared immediately.

By setting and clearing outputs in Reflect Mode any pattern of the output signal can be generated, but the timing is limited by the communication protocol and the host computer.

This means e.g., that switching an output on and off every 1ms would need 1000 commands per second. This is not realistic because common operating systems and USB latency do not allow such a fast and deterministic timing.

Duty-Cycle Mode and On-Off Mode improves this by handling the critical timing in the module.

```
LucidIoCtrl Command Line Tool Example
Configure output channel 0 for Reflect Mode
      LucidIoCtrl –dCOM4 –c0 –soutDiMode=reflect
Set output channel 0 to "1"
      LucidIoCtrl –dCOM4 –c0 –tL –w1
Set the channel 0 back to "0"
      LucidIoCtrl –dCOM4 –c0 –tL –w0
```
### <span id="page-13-1"></span>**3.3.2 Duty-Cycle Mode and PWM**

In Duty-Cycle Mode the module switches outputs on and off in a periodical PWM (pulsewidth-modulation) sequence.

By switching an output periodically on and off it is e.g., possible to control the power consumed by a device and can be used for controlling the power of a pump or a heating element.

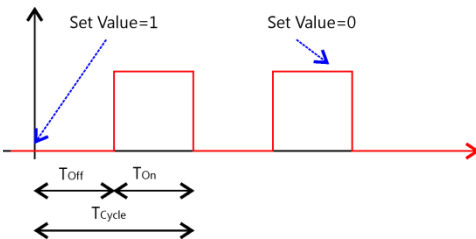

<span id="page-13-2"></span>**Fig. 15 Duty-Cycle Mode**

[Fig. 15](#page-13-2) shows a periodical signal generated by Duty-Cycle Mode.

Setting the logical output value to "1" starts processing until it is set back to "0".

If the logical output value is set to "0" in off-phase, processing is stopped.

If the value of the output is set to "0" in on-phase, behavior depends on IO Configuration Parameter *outDiCanCancel*.

The timing of the generated signal is configured by two parameters:

- T<sub>Cycle</sub> defines the cycle time (period) of the signal and can be configured by the IO Configuration Parameter *outDiCycleTime*.
- The IO Configuration Parameter *outDiDutyCycle* defines the relation of the on-time T<sub>On</sub> and the off-time T<sub>Off</sub>

\n- ○ On-time equals to
\n- ○ Off-time equals to
\n- ○ Off-time equals to
\n- ○ 
$$
T_{Off} = T_{cycle} - \frac{T_{cycle}}{1000} * DutyCycle
$$
\n

The resolution of the generated signal is  $\frac{T_{\textit{cycle}}}{1000}$  which means that on-time and off-time have a resolution of 1 ‰.

Changing the IO Configuration Parameters *outDiCycleTime* or *outDiDutyCylce* while processing is running updates the values immediately.

The calculated values of  $T_{on}$  and  $T_{off}$  must be in the limits of t<sub>Res</sub>. Values outside the limits result in permanent off or on state.

#### **Output Signal Value Inversion:**

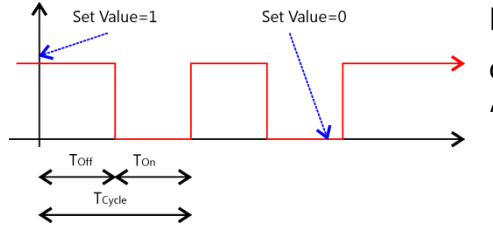

<span id="page-14-0"></span>**Fig. 16 Duty-Cycle Mode Output Inversion**

[Fig. 16](#page-14-0) shows the output signal value in the case that output signal value inversion is enabled (*outDiInverted* is "on").

#### Cancelation of On-Phase:

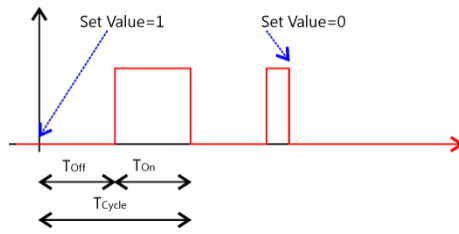

<span id="page-14-1"></span>**Fig. 17 Duty-Cycle Mode Cancel On-Phase**

If output processing is stopped while the output is in onphase (Ton), IO Configuration Parameter *outDiCanCancel* specifies the behavior of stopping.

If *outDiCanCancel* is set to "off" the sequence completes as shown in [Fig. 15.](#page-13-2)

If *outDiCanCancel* is set to "on" the on-phase is interrupted immediately when the output value is set to "0" as shown in [Fig. 17.](#page-14-1)

#### Updating Parameters

If output processing is running, updates of the IO Configuration Parameters *outDiCycleTime* and *outDiDutyCycle* are applied immediately.

#### Note:

Mechanical relays have a limited switching capability of approx. 1.000.000 on-off cycles. Because of this the Duty-Cycle Mode is not available for DO4-S module.

LucidIoCtrl Command Line Tool Example Configure output channel 0 for Duty-Cycle mode LucidIoCtrl –dCOM4 –c0 –soutDiMode=dutyCycle

Start processing of PWM signal for output channel 0 LucidIoCtrl –dCOM4 –c0 –tL –w1

By default, the module is configured with  $T_{\text{Cycle}} = 1$  s and DutyCycle = 50%. The output channel is switched 500 ms to "1" and 500 ms to "0".

Changing  $T_{\text{Cycle}}$  to 2 s LucidIoCtrl –dCOM4 –c0 –soutDiCycleTime=2000000 The output is now 1 s switched on and 1 s switched of

Change DutyCycle to 75% LucidIoCtrl –dCOM4 –c0 –soutDiDutyCycle=750

Disable processing of output channel 0 LucidIoCtrl –dCOM4 –c0 –tT –w0

### <span id="page-15-0"></span>**3.3.3 On-Off Mode**

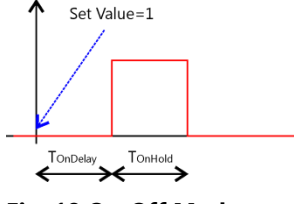

<span id="page-15-1"></span>**Fig. 18 On-Off Mode**

In On-Off Mode the output channel generates a one-time sequence pattern shown in [Fig. 18.](#page-15-1)

By using On-Off Mode time-controlled switching functions (e.g. used in timing relays) can be realized.

Setting the output value to "1" starts processing of the output handling by starting the T<sub>OnDelay</sub> interval (off-phase). After T<sub>OnDelay</sub> has passed the output changes to on-phase and T<sub>OnHold</sub> interval starts. After T<sub>OnHold</sub> time has passed output changes back to off-phase and the sequence finishes.

Writing "0" to the logical output value while being in off-phase stops the sequence in any case, preventing the output entering on-phase.

If the output value is set to "0" in on-phase, behavior depends on IO Configuration Parameter *outDiCanCancel*.

In On-Off Mode the following two IO Configuration Parameters are relevant for timing configuration:

- Time TOnDelay is specified by the parameter *outDiOnDelay*
- Time TOnHold is specified by the parameter *outDiOnHold*

If the values of  $T_{\text{OnHold}}$  or  $T_{\text{OnDelay}}$  are outside the limits of t<sub>Res</sub> off-phase or on-phase are skipped.

#### Output Signal Value Inversion

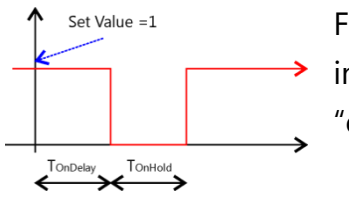

[Fig. 19](#page-16-0) shows the output signal in case that the output signal inversion is enabled for the output channel (*outDiInverted* set to "on").

<span id="page-16-0"></span>**Fig. 19 On-Off Mode Output Inversion**

#### Cancelation of On-Phase

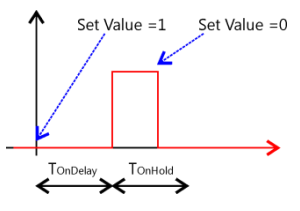

<span id="page-16-1"></span>**Fig. 20 On-Off Mode Cancel On Phase**

If the IO Configuration Parameter *outDiCanCancel* is set to "on", output processing can be stopped by writing "0" to the output channel value. This is shown in [Fig. 20](#page-16-1) where the on-phase is immediately interrupted before T<sub>OnHold</sub> has passed.

Writing "0" to the logical output value while being in on on-phase is ignored if *outDiCanCancel* is set to "off".

#### Retrigger of On-Phase

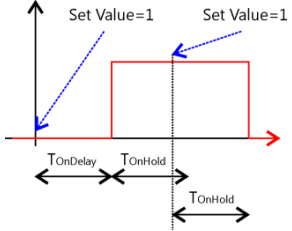

<span id="page-16-2"></span>**Fig. 21 On-Off Mode Retrigger**

[Fig. 21](#page-16-2) shows the output timing sequence with IO Configuration Parameter *outDiCanRetrigger* set to "on".

This setting allows retriggering the on-phase before the logical output returns to initial "0" value.

Setting the logical output value to "1" before  $T_{OnHold}$  has passed restarts the  $T_{\text{OnHold}}$  interval.

#### LucidIoCtrl Command Line Tool Example

Configure output channel 0 for On-Off mode LucidIoCtrl –dCOM4 –c0 –soutDiMode=onoff

By default, T<sub>OnDelay</sub> and T<sub>OnHold</sub> are set to 1s.

After writing a "1" to the output value of channel 0 the output will be set after 1s to "1" returning to "0" after 1s more.

Start processing of output channel 0

LucidIoCtrl –dCOM4 –c0 –tL –w1

### <span id="page-18-0"></span>**3.4 Commands**

LucidControl IO Modules can be accessed by the Frame Protocol which is documented in the general *LucidControl User Manual*.

This section describes in detail the commands which are supported by the DO4/DO6/DO8 modules.

### <span id="page-18-1"></span>**3.4.1 SetIo**

This command sets one output value.

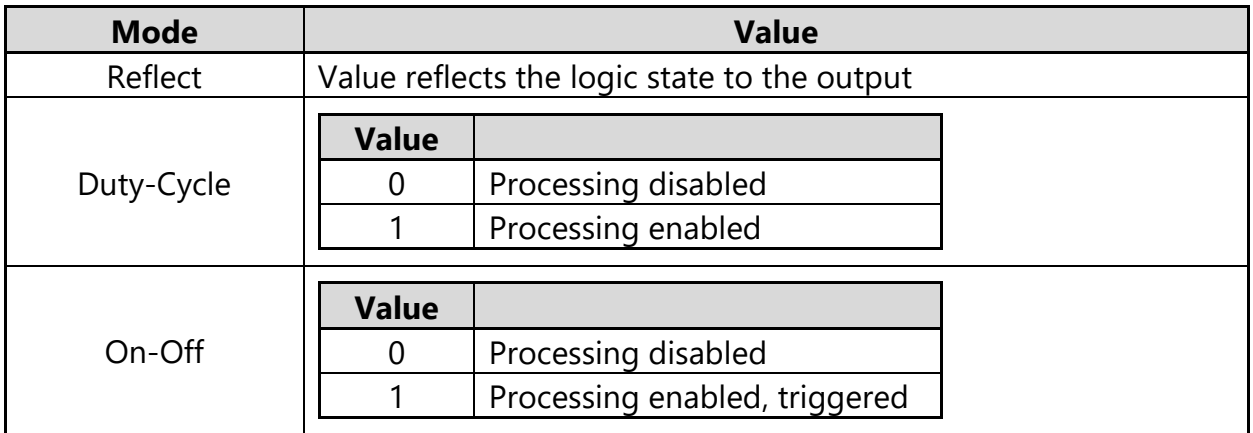

<span id="page-18-2"></span>**Tab. 7 SetIo Output Values**

[Tab. 7](#page-18-2) lists the digital output channel modes and how the IO value is interpreted.

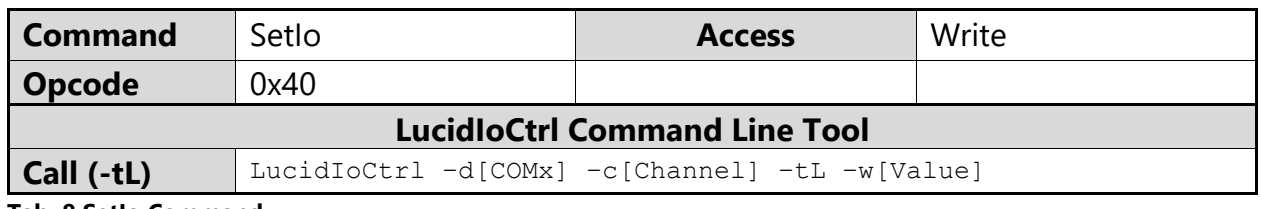

**Tab. 8 SetIo Command**

#### LucidIoCtrl Command Line Tool Example

Set output channel 0 to "1": LucidIoCtrl –dCOM4 –c0 –tL –w1

Request Frame

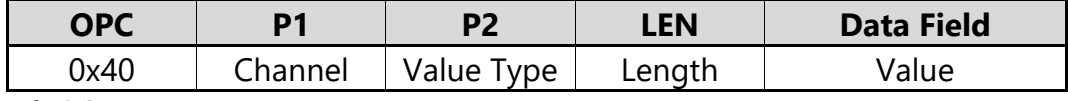

**Tab. 9 SetIo Request Frame**

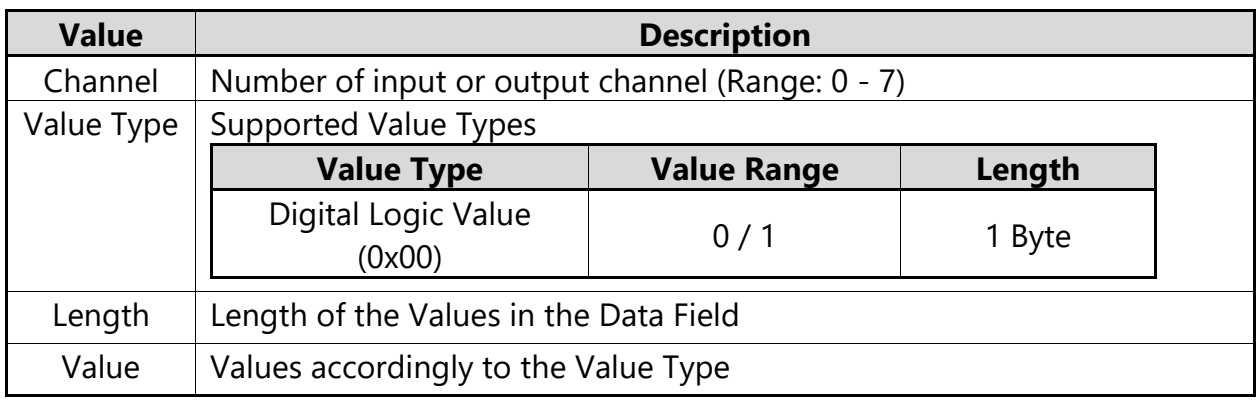

**Tab. 10 SetIo Request**

#### Response Frame

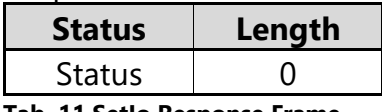

**Tab. 11 SetIo Response Frame**

<span id="page-19-0"></span>Returns Execution Status Code, documented in the general *LucidControl User Manual*.

### **3.4.2 SetIoGroup**

This command sets the output values of a group of outputs.

[Tab. 7](#page-18-2) lists the digital output channel modes and how the IO value is interpreted.

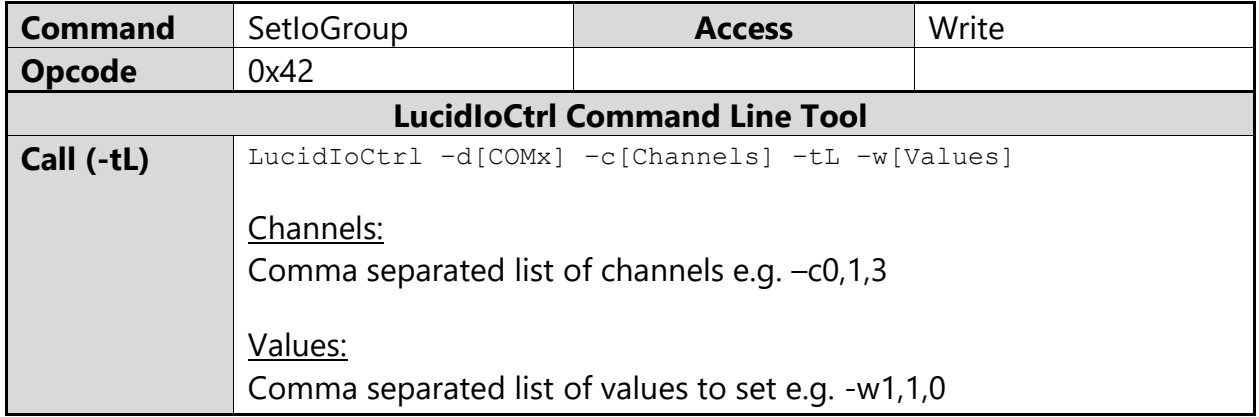

**Tab. 12 SetIoGroup Command**

LucidIoCtrl Command Line Tool Example

Set output channel 0 to "1", output channel 2 to "1" and output channel 3 to "0": LucidIoCtrl  $-dCOM4 -c0, 2, 3 -tL -w1, 1, 0$ 

Request Frame:

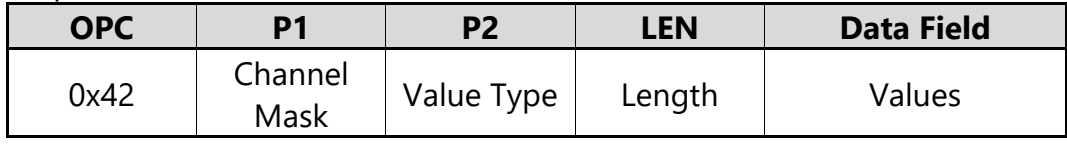

**Tab. 13 SetIoGroup Request Frame**

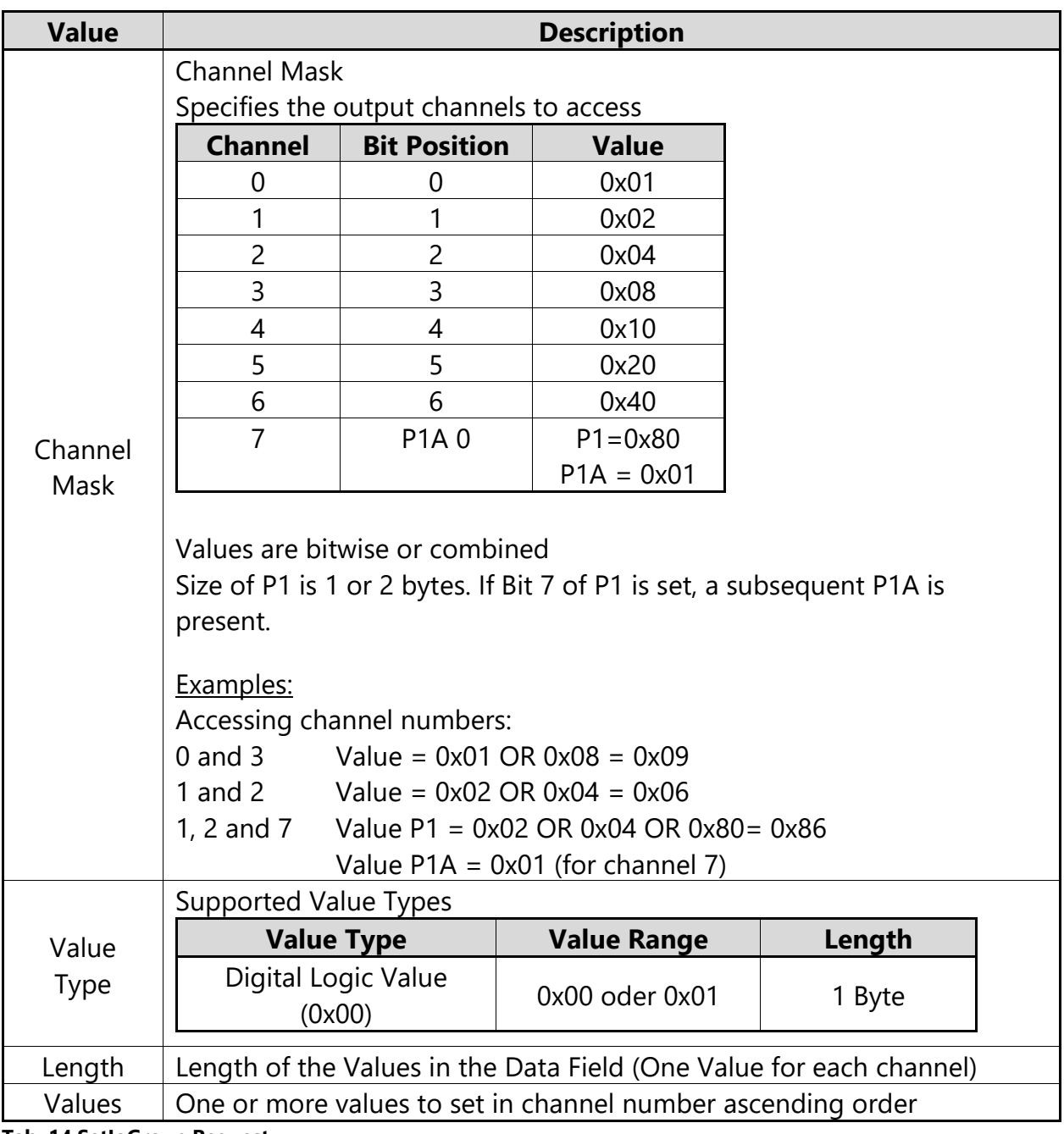

**Tab. 14 SetIoGroup Request**

Response Frame

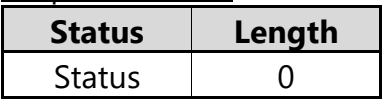

**Tab. 15 SetIoGroup Response Frame**

Returns Execution Status Code, documented in the general *LucidControl User Manual*.

#### Example of SetIoGroup

Request frame sets output channel 0 to "1", channel 1 to "1" and channel 3 to "0"

#### Request Frame

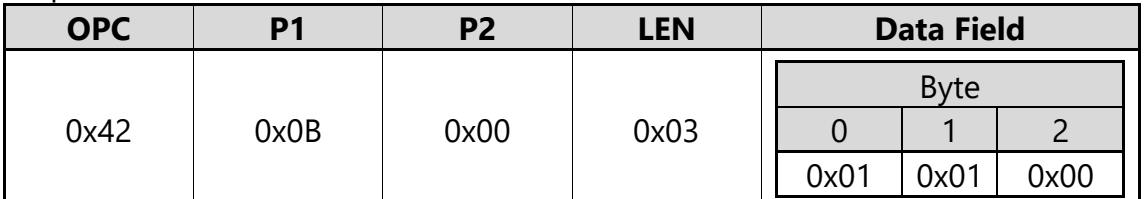

**Tab. 16 SetIoGroup Request Example**

Channel Mask for Param1:  $0x01 \text{ OR } 0x02 \text{ OR } 0x08 = 0x0B$ 

Response Frame:

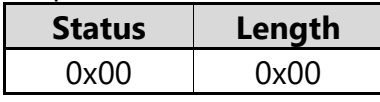

**Tab. 17 SetIoGroup Response Example**

### <span id="page-21-0"></span>**3.4.3 GetIo**

This command reads the value or state of a digital output channel.

In the case that the output mode is Duty-Cycle or On-Off, the value returns the processing state of the output. "1" indicates processing running, "0" processing stopped.

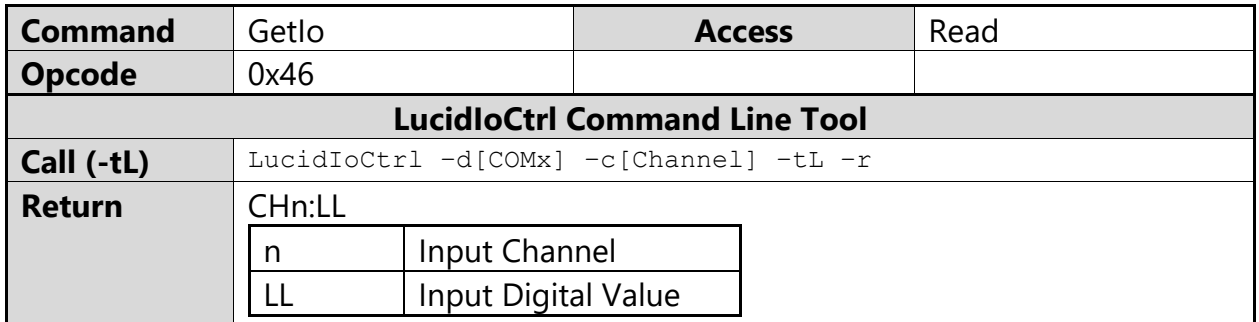

**Tab. 18 GetIo Command**

#### LucidIoCtrl Command Line Tool Example

Read output channel 0: LucidIoCtrl –dCOM4 –c0 –tL -r  $\rightarrow$  CH0:01

Request Frame

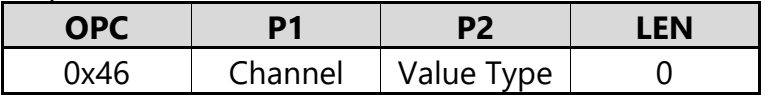

**Tab. 19 GetIoRequest Frame**

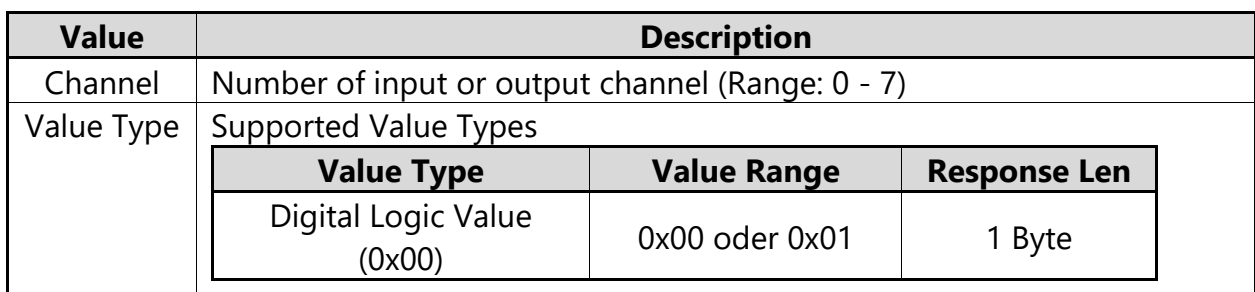

**Tab. 20 GetIo Request**

Response Frame:

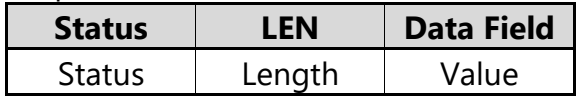

**Tab. 21 GetIo Response Frame**

Returns Execution Status Code, documented in the general *LucidControl User Manual*.

In case of successful execution, the command returns the value of the specified channel number.

### <span id="page-23-0"></span>**3.4.4 GetIoGroup**

This command reads the logic output values of a group of outputs of the same Value Type.

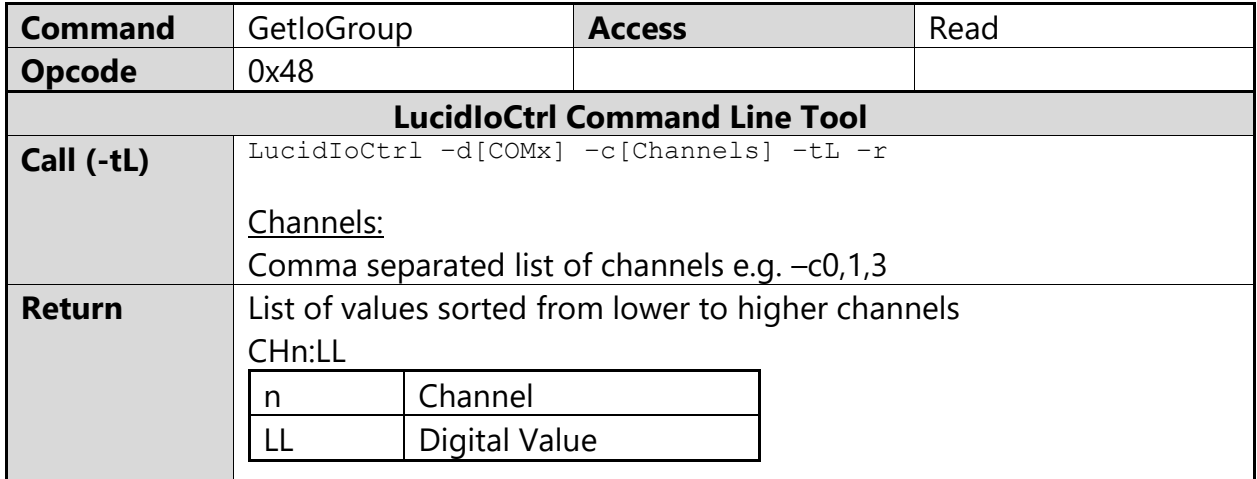

**Tab. 22 GetIoGroup Command**

#### LucidIoCtrl Command Line Tool Example

#### Read output values of channel 0, 1 and 3:

LucidIoCtrl –dCOM4 –c0,1,3 –tL –r

-> CH0:00 CH1:01 CH3:01

#### Request Frame

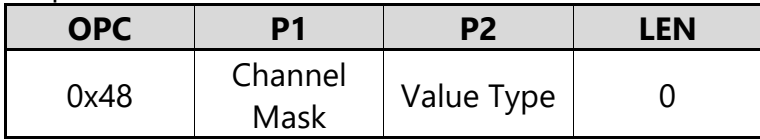

**Tab. 23 GetIoGroup Request Frame**

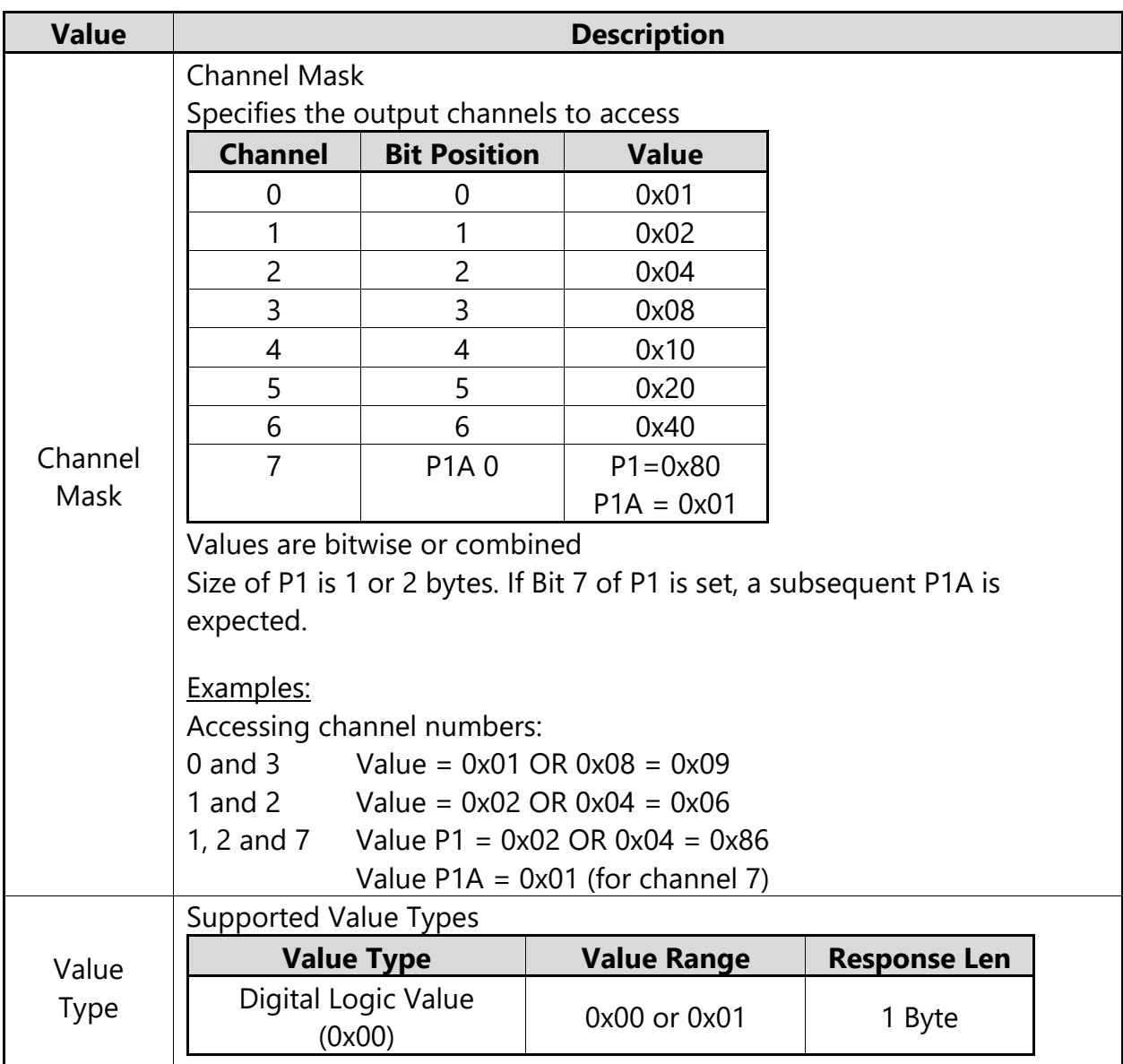

**Tab. 24 GetIoGroup Command**

Response Frame:

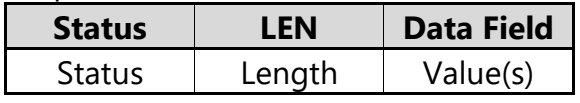

**Tab. 25 GetIoGroup Response Frame**

Returns Execution Status Code, documented in the general *LucidControl User Manual*.

In case of successful execution, the command returns the read values of the channels specified in the Channel Mask in channel number ascending order.

Example of GetIoGroup Request:

Request frame reads output channels 0, 1 and 7.

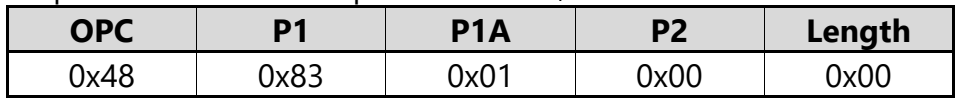

**Tab. 26 GetIoGroup Request Example**

#### Response Frame:

For output  $0 = "0"$ , output  $1 = "1"$  and output  $7 = "1"$ 

Values in Data Field are in ascending order Channel 0, Channel 1, Channel 7.

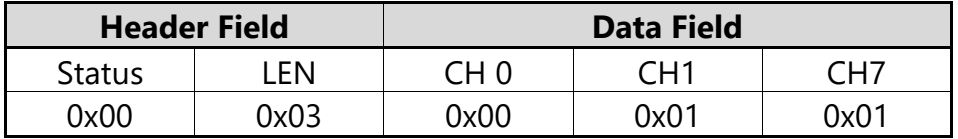

**Tab. 27 GetIoGroup Response Example**

### <span id="page-26-0"></span>**3.5 Parameters**

LucidControl modules are configured by a set of System Configuration Parameters and IO Configuration Parameters.

The parameters are accessible by the SetParam and GetParam command which are described in the *LucidControl User Manual*.

Parameter values can be made persistent in the non-volatile memory of the microcontroller e.g., by adding the -p argument to LucidIoCtrl or by setting the persistent parameter in the API function to true. Values of persistent parameters are restored when LucidControl is powered on.

The number of write cycles to the non-volatile memory is limited. Write operations wear out the non-volatile memory and periodical updates of persistent parameter values should be avoided in order not to destroy the device over time.

### <span id="page-26-1"></span>**3.5.1 outDiValue**

This IO Configuration Parameter reflects the value or the state of the output.

In the case that the output is in Reflect mode the *outDiValue* contains the value of the output.

In the case that the output is operating in Duty-Cycle or On-Off mode, *outDiValue* contains "1" when the output processing is running and "0" when the output processing is stopped.

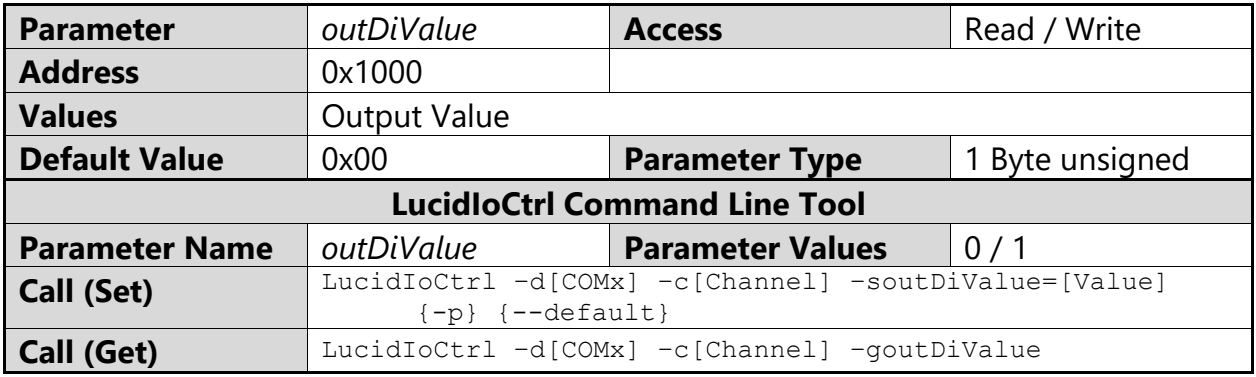

**Tab. 28 IO Configuration Parameter outDiValue**

LucidIoCtrl Command Line Tool Example

Set value of output channel 0 to "1" and make the setting persistent: LucidIoCtrl –dCOM4 –c0 –soutDiValue=1 –p

Read value or state of output channel 0:

LucidIoCtrl –dCOM4 –c0 –goutDiValue

-> outDiValue=1

Setting *outDiValue* allows to assign a persistent value by means that the output value is restored after the module is restarted.

### <span id="page-27-0"></span>**3.5.2 outDiMode**

This IO Configuration parameter configures the operation mode of the output.

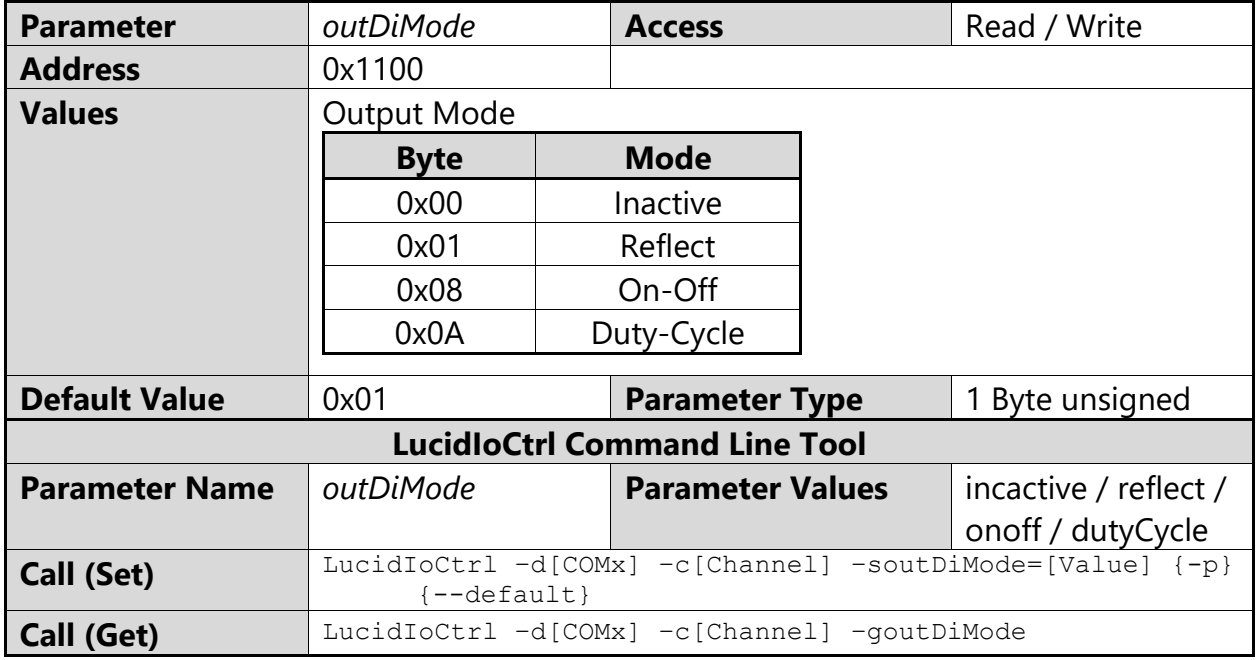

**Tab. 29 IO Configuration Parameter outDiMode**

#### LucidIoCtrl Command Line Tool Example

Set operation mode of channel 0 to Duty-Cycle Mode and make the setting persistent. LucidIoCtrl –dCOM4 –c0 –soutDiMode=dutyCycle –p

#### Read the operation mode of channel 0

- LucidIoCtrl –dCOM4 –c0 –goutDiMode
- -> outDiMode=dutyCycle

### <span id="page-28-0"></span>**3.5.3 Bit Parameter outDiFlags**

This IO Configuration Parameter groups Bit Parameters which are represented by one bit only (e.g. having an "on" or "off" state).

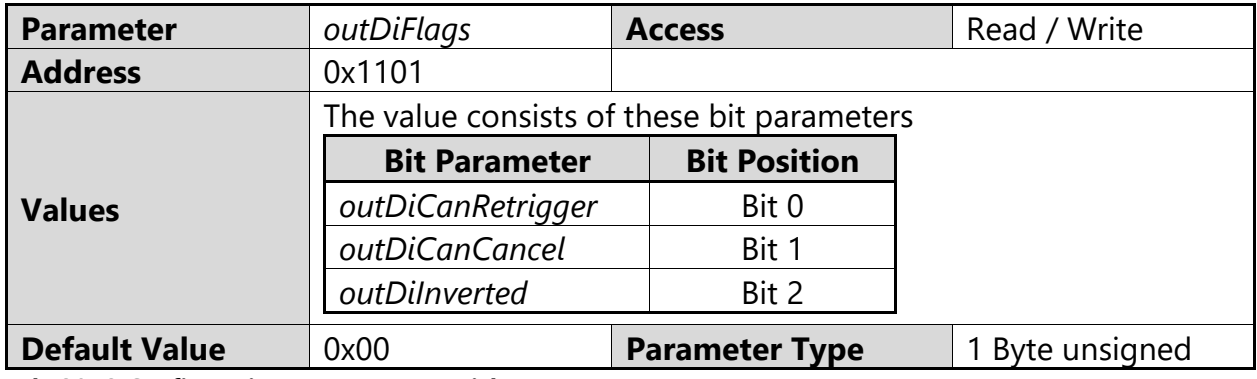

**Tab. 30 IO Configuration Parameter outDiFlags**

The parameter *outDiFlags* cannot be accessed directly by using the Command Line Tool. The Bit Parameters should be used instead.

If *outDiFlags* is changed by the SetParam command this must be done in a read-modifywrite sequence in order to prevent overwriting other bit parameters.

#### <span id="page-28-1"></span>**3.5.3.1 outDiInverted**

This Bit Parameter configures the output signal value inversion.

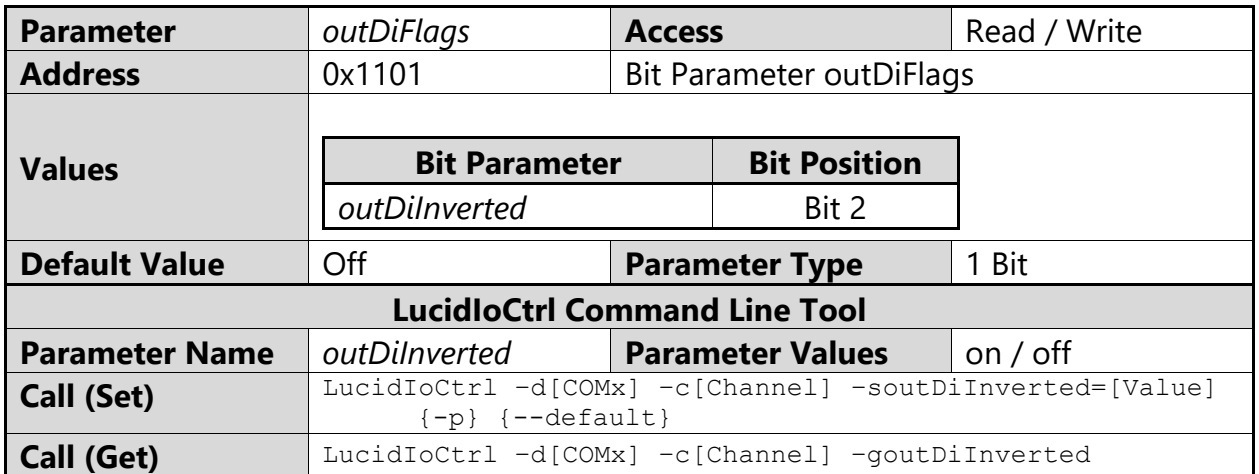

**Tab. 31 IO Configuration Parameter Bit outDiInverted**

#### LucidIoCtrl Command Line Tool Example

Enable output signal value inversion of output channel 0 and make the setting persistent. LucidIoCtrl–dCOM4 –c0 –soutDiInverted=on –p

Read output signal value inversion flag of output channel 0.

LucidIoCtrl –dCOM4 –c0 –goutDiInverted

-> outDiInverted=on

#### <span id="page-29-0"></span>**3.5.3.2 outDiCanCancel**

This Bit Parameter configures the output on-phase cancelation.

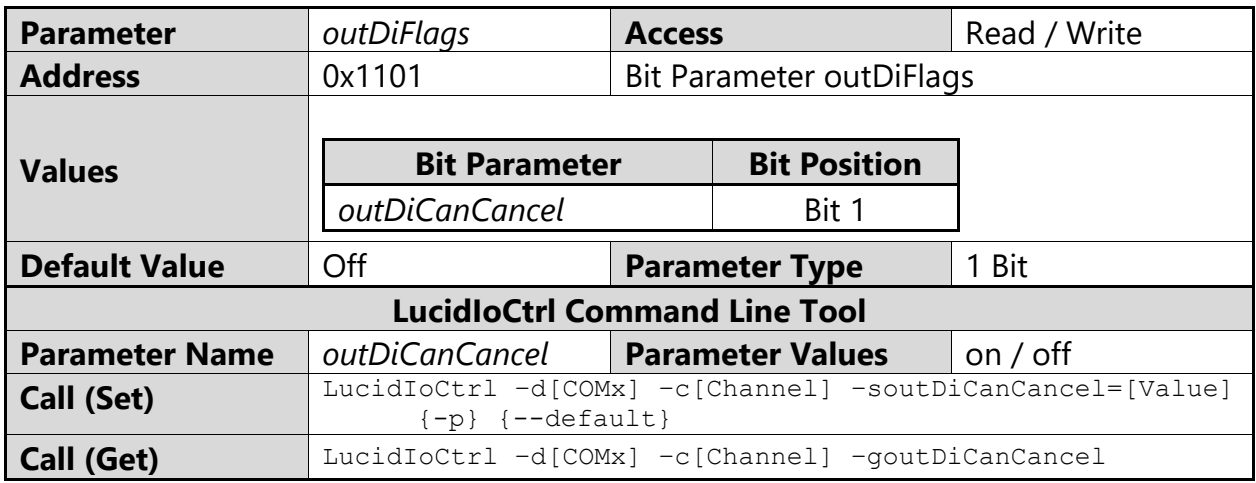

**Tab. 32 IO Configuration Parameter Bit outDiCanCancel**

#### LucidIoCtrl Command Line Tool Example

Enable output cancelation output channel 0 and make the setting persistent.

```
LucidIoCtrl –dCOM4 –c0 –soutDiCanCancel=on –p
```
Read configuration of output cancelation of output channel 0

LucidIoCtrl –dCOM4 –c0 –goutDiCanCancel

<span id="page-29-1"></span>-> outDiCanCancel=on

#### **3.5.3.3 outDiCanRetrigger**

This Bit Parameter configures the on-phase retrigger function of the output.

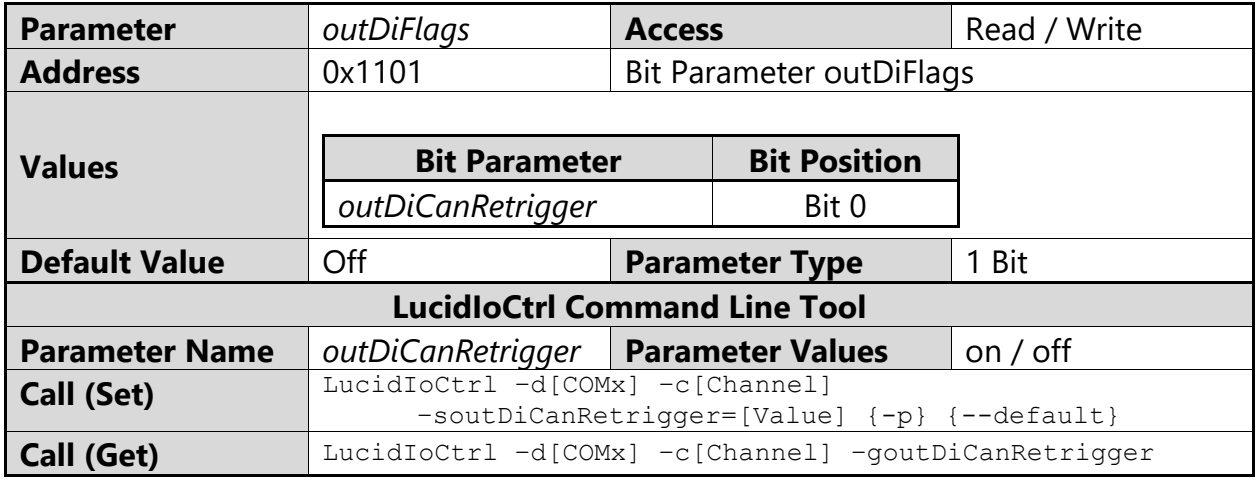

**Tab. 33 IO Configuration Parameter Bit outDiCanRetrigger**

LucidIoCtrl Command Line Tool Example

Enable output retrigger of channel 0 and make the setting persistent.

LucidIoCtrl –dCOM4 –c0 –soutDiCanRetrigger=on –p

Read output retrigger configuration of output channel 0

LucidIoCtrl –dCOM4 –c0 –goutDiCanRetrigger

#### <span id="page-30-0"></span>-> outDiCanRetrigger=on

### **3.5.4 outDiCycleTime**

This IO Configuration Parameter specifies the cycle time  $T_{\text{Cycle}}$  of an output in Duty-Cycle Mode.

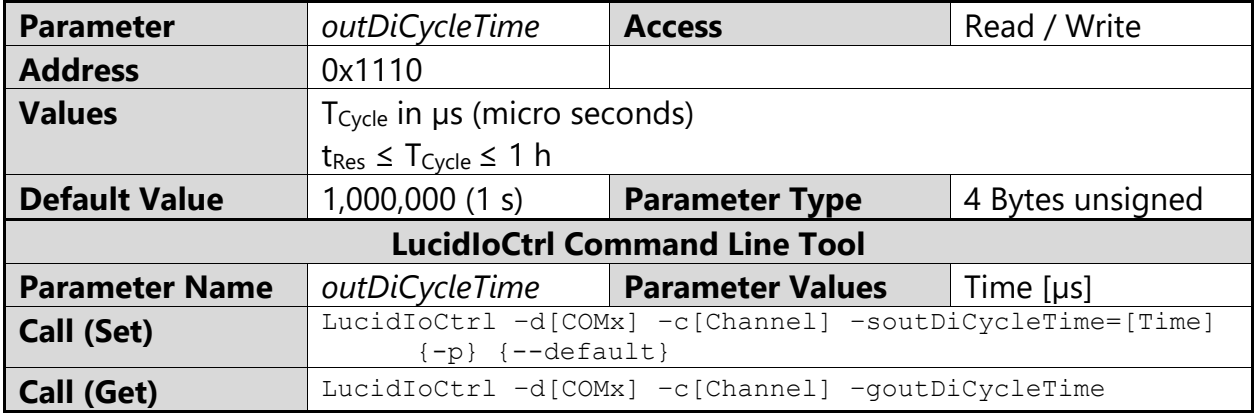

**Tab. 34 IO Configuration Parameter outDiCycleTime**

LucidIoCtrl Command Line Tool Example

```
Set T_{\text{Cycle}} of output channel 0 to 1.5s.
       LucidIoCtrl –dCOM4 –c0 –soutDiCycleTime=1500000
Read T<sub>Cycle</sub> parameter of output channel 0
       LucidIoCtrl –dCOM4 –c0 –goutDiCycleTime
```
-> outDiCycleTime=1500000

If the cycle time is changed frequently, the value must not be made persistent in order to avoid wear-out of non-volatile memory.

Note:

Timing limits for t<sub>Res</sub> ( $\rightarrow$  [3.2\)](#page-12-2) have to be considered.

### <span id="page-30-1"></span>**3.5.5 outDiDutyCycle**

This IO Configuration Parameter specifies the duty-cycle of an output in Duty-Cycle mode.

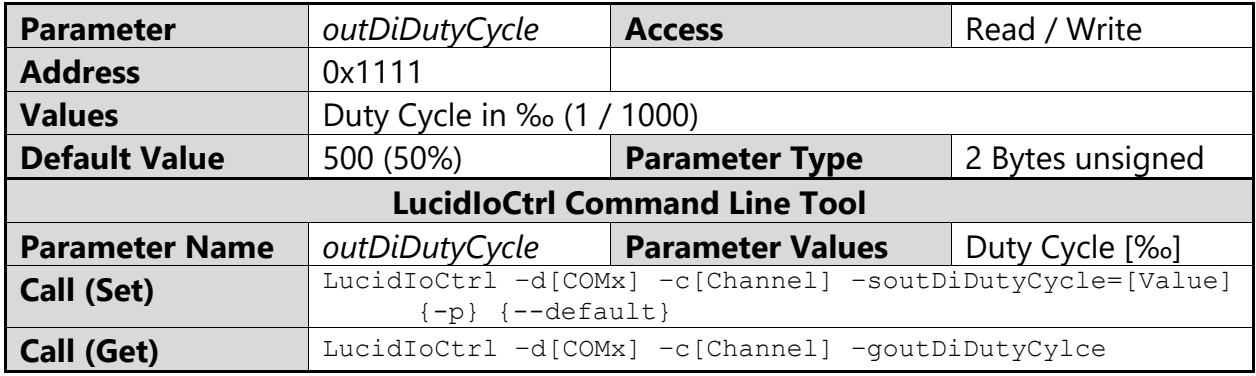

**Tab. 35 IO Configuration Parameter outDiDutyCycle**

#### LucidIoCtrl Command Line Tool Example

```
Set Duty Cycle of output channel 0 to 20%.
      LucidIoCtrl –dCOM4 –c0 –soutDiDutyCycle=200
Read Duty Cycle setting for output channel 0
      LucidIoCtrl –dCOM4 –c0 –goutDiDutyCycle
-> outDiDutyCycle=200
```
If the duty-cycle is changed frequently, the value must not be made persistent in order to avoid wear-out of non-volatile memory ( $\rightarrow$  [3.5\)](#page-26-0).

#### Note:

Timing limits ( $\rightarrow$  [3.2\)](#page-12-2) have to be considered.

### <span id="page-31-0"></span>**3.5.6 outDiOnDelay**

This IO Configuration Parameter specifies the on-delay time T<sub>OnDelay</sub> of an output in On-Off Mode.

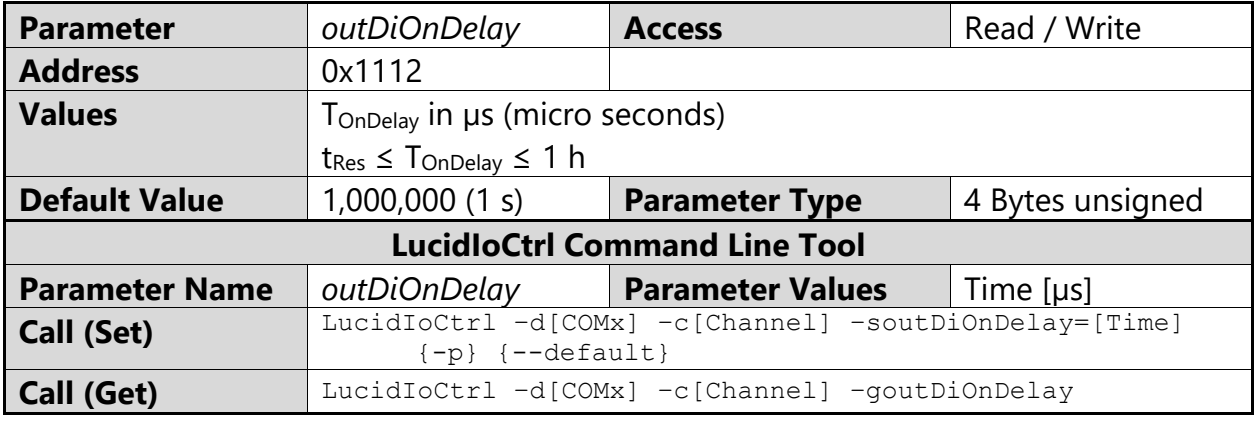

**Tab. 36 IO Configuration Parameter outDiOnDelay**

#### LucidIoCtrl Command Line Tool Example

Set T<sub>OnDelay</sub> of output channel 0 to 520 ms and make the setting persistent. LucidIoCtrl –dCOM4 –c0 –soutDiOnDelay=520000 –p

#### Read TOnDelay setting for output channel 0

```
LucidIoCtrl –dCOM4 –c0 –goutDiOnDelay
```

```
-> outDiOnDelay=520000
```
#### Note:

Timing limits ( $\rightarrow$  [3.2\)](#page-12-2) have to be considered.

### <span id="page-31-1"></span>**3.5.7 outDiOnHold**

This IO Configuration Parameter specifies the on-hold time  $T_{OnHold}$  of an output in On-Off Mode.

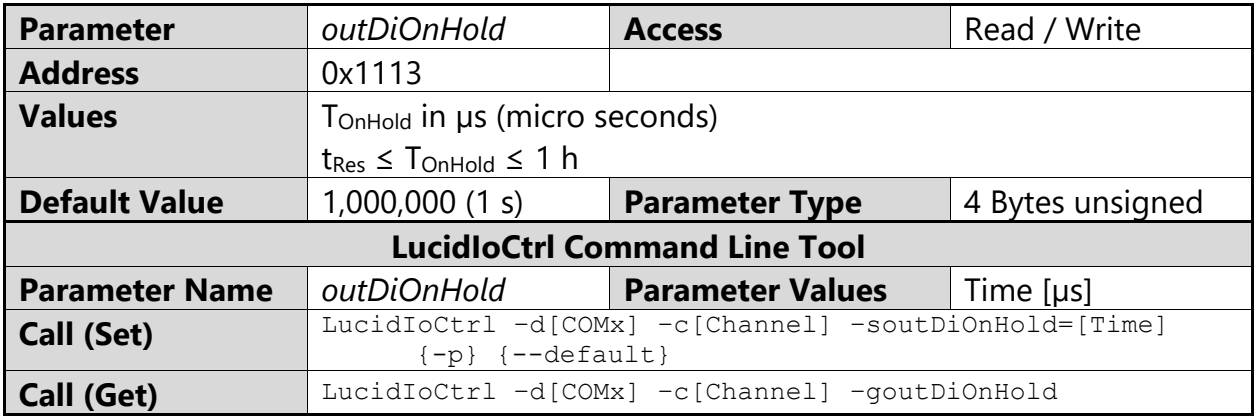

**Tab. 37 IO Configuration Parameter outDiOnHold**

#### LucidIoCtrl Command Line Tool Example

Set T<sub>OnHold</sub> of output channel 0 to 1200 ms and make the setting persistent.

LucidIoCtrl –dCOM4 –c0 –soutDiOnHold=1200000 –p

#### Read T<sub>OnHold</sub> setting of output channel 0

LucidIoCtrl –dCOM4 –c0 –goutDiOnHold

-> outDiOnHold=1200000

Note:

Timing limits ( $\rightarrow$  [3.2\)](#page-12-2) have to be considered.

# <span id="page-33-0"></span>**4 Specification**

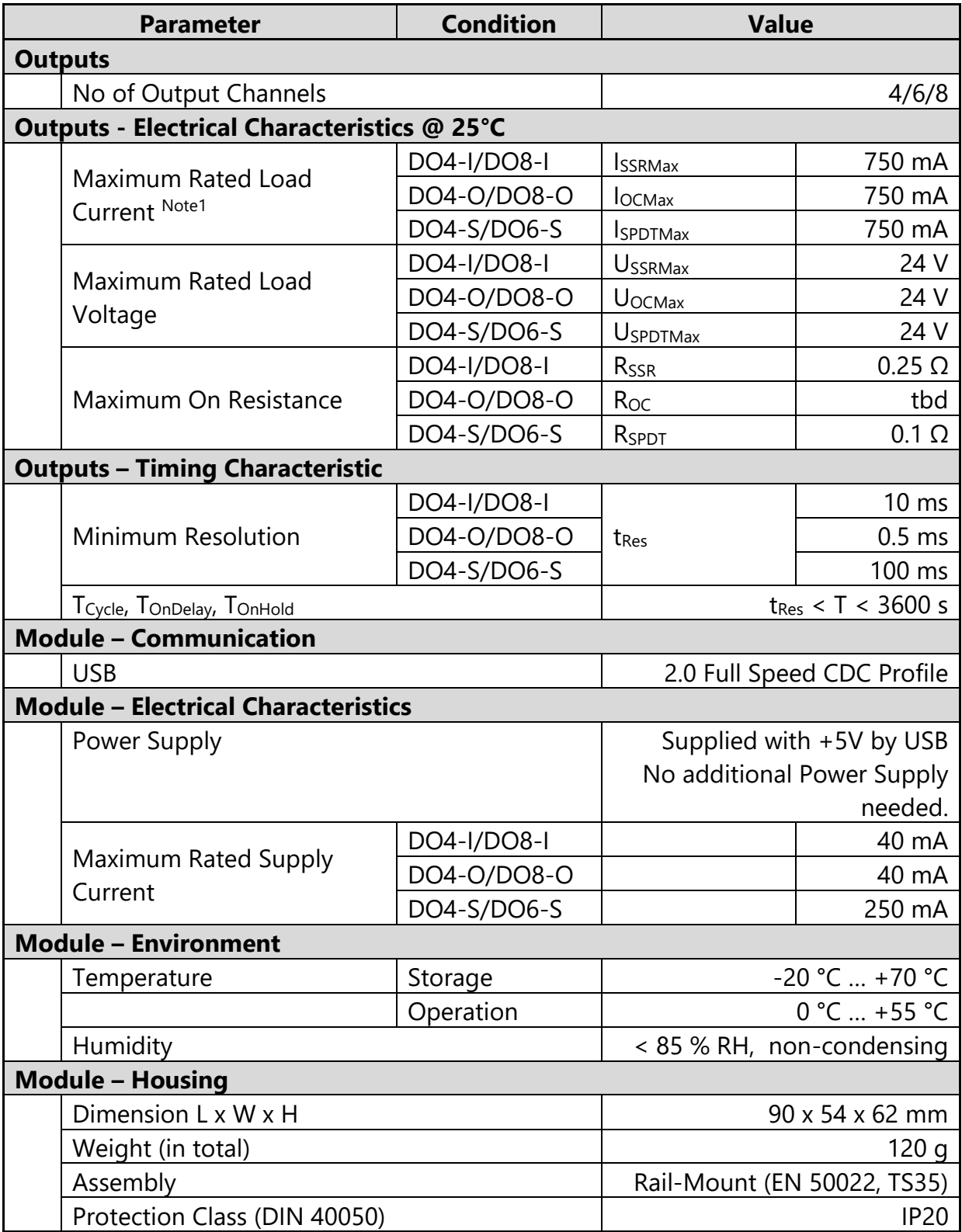

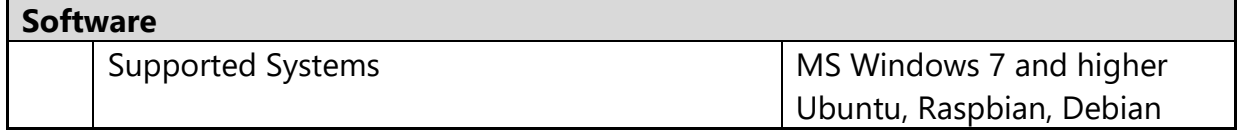

#### **Tab. 38 Device Specification**

Note1 Output channels are able to control resistive loads only. For inductive loads additional protection is necessary.

Module is specified at environmental temperature of 25°C.

# <span id="page-35-0"></span>**5 Order Information**

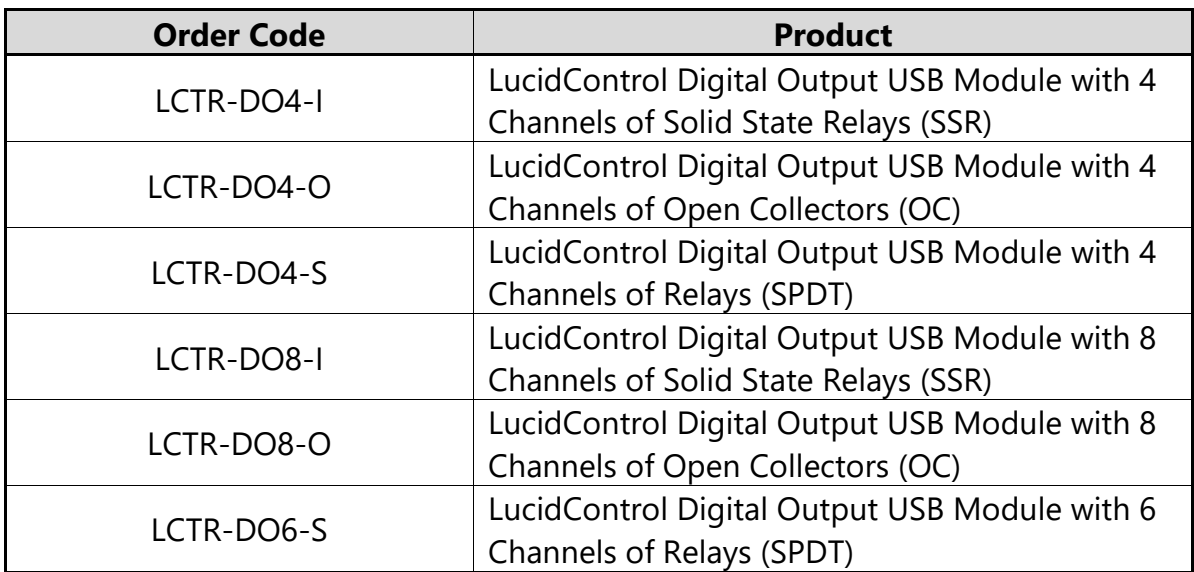

**Tab. 39 Digital Output Module Order Codes**

## <span id="page-36-0"></span>**6 Document Revision**

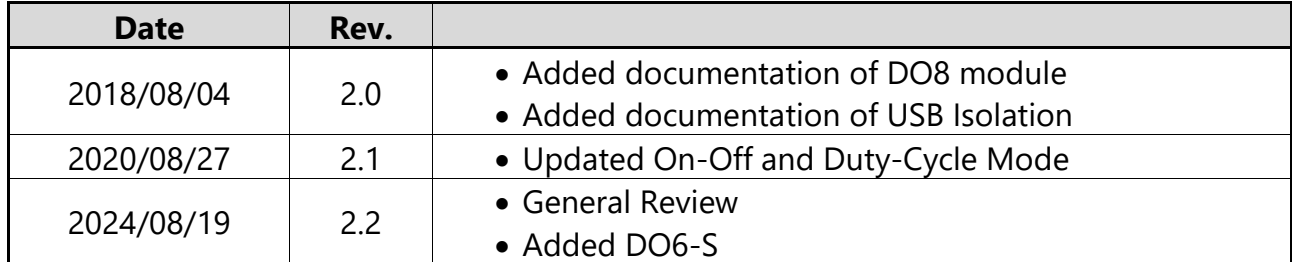

**Tab. 40 Document Revision**

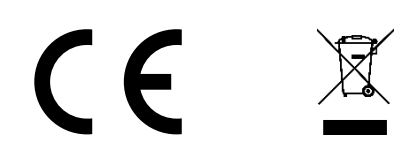

deciphe it GmbH Schäferstr. 5 87600 Kaufbeuren / Germany [www.lucid-control.com](http://www.lucid-control.com/)